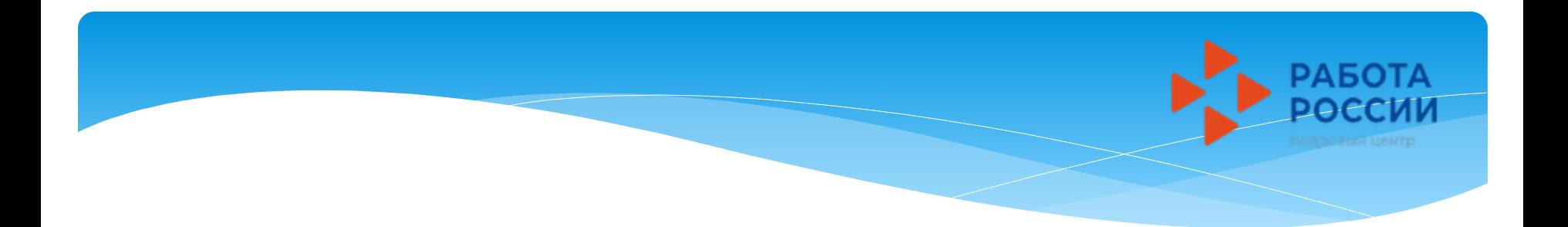

# Для участия во временном трудоустройстве в 2023 году через сайт (Работа России https://trudvsem.ru), несовершеннолетним гражданам необходимо:

- 1. Подать резюме (или обновить предыдущее) [инструкция №1 \(слайд 2\)](#page-1-0)
- 2. Подать второе заявление « Организация временного трудоустройства несовершеннолетних граждан» [инструкция №2 \(слайд](#page-12-0) [13\)](#page-12-0)
- 3. После изменения статуса заявления необходимо откликнуться и направить результат в ЦЗН [инструкция №3 \(слайд](#page-28-0) [29\)](#page-28-0)

Инструкция для подростков по созданию резюме в ГКУ ЦЗН ТО на участие во временном трудоустройстве в 2023 году через сайт:

<span id="page-1-0"></span>Работа России Общероссийская база вакансий и резюме https://trudvsem.ru

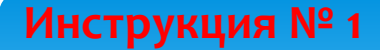

# В ПОИСКОВОЙ СТРОКЕ ЛЮБОГО БРАУЗЕРА ВВЕДИТЕ НАЗВАНИЕ САЙТА «РАБОТА РОССИИ»

http://trudvsem.ru

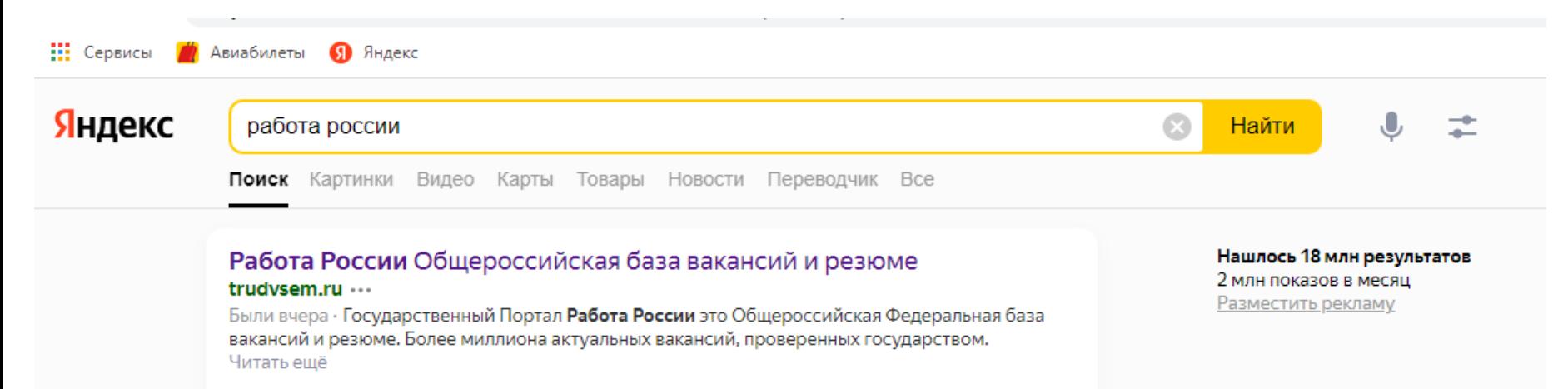

#### Поиск вакансий

Актуальные вакансии в России. Государственный Портал Работа...

#### Поиск работников

Актуальные резюме соискателей в России. Государственный Портал...

#### О портале

Информация о портале Работа России. Возможности портала.

## Служба занятости

Г. Москва г. Санкт-Петербург г. Севастополь г. Байконур...

#### Техническая поддержка

Как прикрепить резюме к заявлению, поданному на портале «Госуслуги»?

#### Главная страница. Соискатель

На данный момент активных опросов нет.

#### Обучение граждан

Программа организации профессионального обучения...

#### Новости

Дмитрий Чернышенко: Скорость получения государственных услуг...

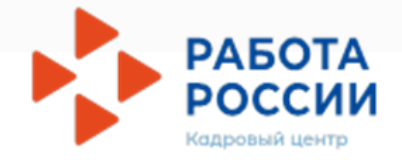

![](_page_3_Picture_0.jpeg)

![](_page_3_Picture_1.jpeg)

Содействие в поиске работы в любом регионе без выплаты пособия

![](_page_3_Picture_3.jpeg)

Содействие в поиске работы по месту регистрации с выплатой пособия

#### Пройдите обучение в рамках федерального проекта «Содействие занятости»

Пройдите бесплатное обучение или <u>Lister Litterature in Section I</u>n

#### Сервисы искусственного интеллекта

Автоматическое сопоставление параметров вакансий и резюме помогает находить подходящие предложения для дальнейшего сотрудничества.

![](_page_4_Figure_0.jpeg)

Как войти на портал через Госуслуги

Следуйте инструкциям. Это займет несколько минут.

![](_page_5_Picture_0.jpeg)

![](_page_5_Figure_1.jpeg)

Зарегистрироваться

![](_page_6_Picture_0.jpeg)

![](_page_7_Figure_0.jpeg)

# Контактная информация

## Регион

г. Санкт-Петербург

Выберите регион и населённый пункт, в котором вы сейчас проживаете.

## Населенный пункт

Выберите значение

## Телефон

![](_page_8_Picture_8.jpeg)

Лучше звонить мне по телефону

٠

Выберите наиболее удобный вариантэто позволит работодателям оперативно связаться с вами.

## Email \*

![](_page_8_Figure_12.jpeg)

Лучше написать мне письмо

## Skype

Лучше связаться по Skype

# **7 ШАГ – Укажите:**

- Регион Тюменская область
- населенный пункт - Тюмень
- телефон; (обязательное поле);
- Email (обязательное поле);

![](_page_9_Picture_0.jpeg)

## Опыт работы

#### **• Есть опыт работы**

Расскажите о своём опыте работы, работодатели ценят квалифицированных специалистов. Если вы впервые ищете работу, то советуем обратить внимание на вакансии с типом занятости «Стажировка» или с требуемым опытом работы «Начало карьеры».

# **8 ШАГ** Кнопку - ЕСТЬ ОПЫТ РАБОТЫ, ВЫБИРАТЬ НЕ НУЖНО.

## Ключевые навыки

Выберите навыки, которыми обладаете. Если нужного вам навыка нет в словаре, вы можете добавить его. Для этого введите в строке поиска необходимый вам навык.

#### Выберите навык

Выберите навык

Продолжая пользоваться данным сайтом, я выражаю свое согласие Федеральной службе по тру на обработку моих персональных данных, в том числе с использованием метрических програми

# **9 ШАГ Блок «Ключевые** навыки» - НЕ **ЗАПОЛНЯЕМ**

![](_page_10_Picture_0.jpeg)

fil trudvsem.ru/auth/candidate/cvs/new?action=NEW#form-resume5 C

**И** Авиабилеты 9 Яндекс **Н** Сервисы

![](_page_10_Picture_91.jpeg)

на обработку моих персональных данных, в том числе с использованием метрических программ

Заполните эти поля - успешная проверка серии и номера диплома

# **ШАГ 10 - Указываем!**

в поле «Образование» среднее; в поле «Учебное заведение»

- образовательное учреждение в котором вы обучаетесь в настоящее время(добавить);
- «Год окончания обучения» обязательное поле для заполнения;

![](_page_11_Picture_0.jpeg)

![](_page_11_Figure_1.jpeg)

**11 ШАГ -** После того как резюме пройдет модерацию (проверку), приступить к заполнению заявления (Инструкция «Содействие в поиске подходящей работы»)

**!!!** *Заявление можно подавать только после того, как ваше резюме будет одобрено. Резюме проходит модерацию один рабочий день!*

# Инструкция для подростков по подаче заявления в ГКУ ЦЗН ТО на участие во временном трудоустройстве в 2023 году через сайт:

# <span id="page-12-0"></span>Работа России Общероссийская база вакансий и резюме https://trudvsem.ru

![](_page_12_Picture_3.jpeg)

# В ПОИСКОВОЙ СТРОКЕ ЛЮБОГО БРАУЗЕРА ВВЕДИТЕ НАЗВАНИЕ САЙТА «РАБОТА РОССИИ»

http://trudvsem.ru

![](_page_13_Picture_2.jpeg)

## Работа России Общероссийская база вакансий и резюме

#### trudvsem.ru ...

Были вчера - Государственный Портал Работа России это Общероссийская Федеральная база вакансий и резюме. Более миллиона актуальных вакансий, проверенных государством. Читать ещё

#### Поиск вакансий

Актуальные вакансии в России. Государственный Портал Работа...

#### Поиск работников

Актуальные резюме соискателей в России. Государственный Портал...

#### О портале

Информация о портале Работа России. Возможности портала.

## Служба занятости

Г. Москва г. Санкт-Петербург г. Севастополь г. Байконур...

#### Техническая поддержка

Как прикрепить резюме к заявлению, поданному на портале «Госуслуги»?

#### Главная страница. Соискатель

На данный момент активных опросов нет.

#### Обучение граждан

Программа организации профессионального обучения...

#### Новости

Дмитрий Чернышенко: Скорость получения государственных услуг...

#### Нашлось 18 млн результатов 2 млн показов в месяц Разместить рекламу

![](_page_13_Picture_23.jpeg)

![](_page_14_Picture_1.jpeg)

Соискателю Работодателю

# Найдите работу вашей мечты в любой точке России

Начните поиск

Найти

Часто ищут: Свежие вакансии Вакансии от работодателей Работа в Москве Прямые вакансии Вакансии центра занятости Работа без опыта

![](_page_14_Picture_7.jpeg)

Содействие в поиске работы в любом регионе без выплаты пособия

![](_page_14_Picture_9.jpeg)

Содействие в поиске работы по месту

#### Пройдите обучение в рамках федерального проекта «Содействие занятости»

Пройдите бесплатное обучение или din condition conditions and compare

#### Сервисы искусственного интеллекта

Автоматическое сопоставление параметров вакансий и резюме помогает находить подходящие предложения для дальнейшего сотрудничества.

![](_page_15_Picture_0.jpeg)

#### Как войти на портал через Госуслуги

Следуйте инструкциям. Это займет несколько минут.

![](_page_16_Picture_0.jpeg)

![](_page_16_Figure_1.jpeg)

Зарегистрироваться

![](_page_17_Picture_3.jpeg)

![](_page_18_Picture_0.jpeg)

![](_page_18_Figure_1.jpeg)

#### $QQg$ • Тюменская область

X

# Мобильное приложение

О мобильном приложении

Скачать на iPhone

Скачать на Android

#### Новости

Новое на портале

Новости

Статьи

#### Производственный календарь

2021 год

2022 год

2023 год

# Жалобы и сообщения Мои жалобы и сообщения Написать жалобу или сообщение

Электронный кадровый документооборот

Об Электронном кадровом документообороте

![](_page_19_Figure_0.jpeg)

АБОТА

![](_page_20_Picture_1.jpeg)

 $\times$ 

![](_page_20_Picture_2.jpeg)

по названию вакансии Найти

![](_page_20_Picture_4.jpeg)

Кадровый центр

![](_page_21_Picture_0.jpeg)

![](_page_22_Picture_1.jpeg)

 $\times$ 

Личн

Резю

![](_page_22_Picture_2.jpeg)

Найти

по названию вакансии ▼

![](_page_22_Picture_3.jpeg)

命 > Каталог услуг > Временное трудоустройство несовершеннолетних

## Заявление на временное трудоустройство несовершеннолетних граждан

**Заполните** 

информацию

 $\overline{\mathbf{v}}$ 

٠

#### Полное наименование заявления:

Заявление на получение государственной услуги по организации временного трудоустройства несовершеннолетних граждан в возрасте от 14 до 18 лет в свободное от учебы время

### Резюме

Выберите резюме, на основании которого центр занятости населения буд Если ранее Вы не создавали резюме, Вы можете создать резюме сейчас. выберите только что созданное резюме.

#### Резюме\*

Выберите резюме

Добавьте свое резюме (то же самое, что и в первом заявлении)

## Адрес регистрации

Указывается действующий адрес регистрации по месту жительства (указан в паспорте на страницах с 5-й по 12ю, в ином документе, удостоверяющем личность, или в справке о регистрации по месту жительства). В случае предоставления недостоверных сведений центр занятости населения имеет право отказать в предоставлении государственной услуги

#### Адрес\*

Места жительства (постоянной регистрации)

#### Регион\*

Выберите регион

#### Район, населенный пункт, улица \*

Выделите и начните печатать

#### Дом, корпус, строение \*

Введите значение

#### Квартира

Введите номер квартиры

## Способ связи

Сведения необходимы для уточнения данных, в случае неполноты которых вам может быть отказано в предоставлении государственной услуги. На указанный почтовый ящик придет подтверждающее письмо. Без подтверждения email подача заявления не будет осуществлена.

#### Телефон\*

 $+7($ and the state of the state

#### Email\*

**Введите Email** 

Укажите свой телефон и **электронный** почтовый адрес!

![](_page_23_Figure_0.jpeg)

**«Место оказания услуги» заполняем точно так же, как и в первом заявлении.**

![](_page_24_Picture_1.jpeg)

# Способ получения материальной поддержки

Реквизиты расчётного счёта или карты должны принадлежать несовершенн

# Реквизиты получения материальной поддержки\*

![](_page_25_Figure_3.jpeg)

Карта "Мир"

## Номер карты "Мир" \*

Выбери «Расчётный счет» и заполни данные! **BAЖHO!** Реквизиты должны быть оформлены на имя подростка, который подает заявление!

Введите номер карты

# Социальный статус

Инвалид

Отношусь к детям-сиротам, детям, оставшимся без попечения ро

Если в поле «Социальный статус» есть подходящая Вам категория, необходимо отметить ее галочкой! Если не под одну из этих категорий вы не попадаете, то отмечать ничего не нужно!

![](_page_25_Picture_12.jpeg)

## Подтверждение данных

Я подтверждаю свое согласие на обработку моих персональных данных в целях принятия решения по настоящему обращению и предоставления государственных услуг в области содеть в чазанятости населения, в том числе на:

![](_page_26_Figure_2.jpeg)

![](_page_27_Picture_0.jpeg)

*После подачи заявлений необходимо отслеживать их статус в личном кабинете!* 

- Если у вашего заявления появился статус «Подобраны вакансии», расставьте приоритеты и выберите свою вакансию по которой планируется трудоустройство.
- Когда статус вашего заявления измениться на «Прохождение собеседования» проверьте свою вакансию и направьте в ЦЗН

# **Инструкция № 3**

## Данные отправлены в центр занятости

Отслеживайте статус вашего заявления в Каталоге услуг, раздел «Заявления»

# **Для взаимодействия с ЦЗН по заявлениям следуйте инструкции**

<span id="page-28-0"></span>![](_page_28_Figure_4.jpeg)

![](_page_29_Picture_1.jpeg)

![](_page_30_Picture_0.jpeg)

Отправить в ЦЗН

![](_page_31_Picture_0.jpeg)

# помощник рабочего по комплексному обслуживанию зданий

Детали вакансии

О компании

#### Должностные обязанности

Уборка одноразовых стаканов, бахил Подготовка спортивного зала к тренировочному процессуУборка спортивного инвентаря после тренировочного процесса

#### Требования к кандидату

Трудоустройство согласно ТК РФ. Добросовестное исполнение своих должностных обязанностей.

#### Данные по вакансии

Профессия: Рабочий по комплексному обслуживанию и ремонту зданий График работы: Неполный рабочий день Рабочее время: с 09:00 по 13:00 Тип занятости: Временная Количество рабочих мест: 13

Дополнительные сведения по вакансии: Ответственность

⊘ Данные вакансии проверены работодателем

# 17 571 py6. ෆ МУНИЦИПАЛЬНОЕ АВТОНОМНОЕ УЧРЕЖДЕНИЕ СПОРТИВНАЯ ШКОЛА №3 ГОРОДА ТЮМЕНИ Временная Тюменская область, 109; корпус: KOPHVC1 Вакансия работодателя Обновлено: 11.04.2023 Откликнуться 咼  $\mathscr{D}$   $\ominus$ ∧ Откликнуться

#### Премии и бонусы

• Социальный пакет

![](_page_32_Picture_0.jpeg)

![](_page_33_Picture_0.jpeg)

![](_page_34_Picture_0.jpeg)

![](_page_35_Picture_0.jpeg)

## Список вакансий отправлен

Сотрудники центра занятости свяжутся с работодателями по наиболее привлекательным для вас вакансиям для подтверждения их готовности провести с вами собеседование. Ожидайте решения.

Посмотреть все заявления

![](_page_35_Picture_5.jpeg)

Работа России Trudvsem.ru

#### Общая информация

Государственная служба занятости Открытые данные Партнеры Помошь

#### Работодатели

Найти резюме Добавить вакансию Впервые на сайте

#### Соискатели

Найти работу Добавить резюме Крупнейшие работодатели Трудоустройство инвалидов Впервые на сайте

#### Полезные ресурсы

Роструд

Минтруд России

Портал госслужбы

Онлайнинспекция.рф

Соотечественники

Торгово-промышленная палата РФ

Роспотребнадзор

Национальная система квалификаций

Государственная служба занятости Республики Беларусь

Работа без границ

Социальная сеть "SkillsNet"

![](_page_36_Picture_0.jpeg)

![](_page_37_Picture_0.jpeg)

Если вы откажитесь от всех вакансий, то услуга будет прекращена

![](_page_38_Picture_0.jpeg)

#### Шаг 2. Ознакомьтесь с информацией по документам

Для заключения трудового договора вы должны предоставить работодателю следующий комплект документов:

- паспорт гражданина РФ или иной документ, удостоверяющий личность;
- СНИЛС:
- идентификационный номер налогоплательщика (ИНН);
- медицинская справка от терапевта о состоянии здоровья несовершеннолетнего с указанием допуска к выбранному виду работ - форма 086/у;
- справка из образовательного учреждения (по месту обучения) с указанным режимом обучения;
- трудовая книжка при наличии;
- письменное согласие одного из родителей (законных представителей) или (и) письменное разрешение органов опеки и попечительства (для лиц, не достигших 15 лет);
- индивидуальная программа реабилитации или абилитации инвалида при наличии;
- реквизиты банковской карты МИР, открытой на имя заявителя.

Кроме того, в конкретных случаях вам могут понадобиться следующие документы:

- документы воинского учета для военнообязанных и лиц, подлежащих призыву на военную службу в возрасте от 16 до 18 лет (приписное удостоверение);
- справка об отсутствии (наличии) судимости.

### Шаг 3. После окончания прохождения собеседований нажмите на кнопку «Отправить в ЦЗН»

Информация о пройденных собе населения. Отправьте результат в ЦЗН Отправить в ЦЗН

![](_page_39_Picture_2.jpeg)

![](_page_40_Picture_0.jpeg)

Наш адрес г. Тюмень, ул. Республики, 204В, корп. 3

Сайт https://trudvsem.ru

Мы в соцсетях Вконтакте, Одноклассники: Кадровый центр «Работа России» Тюменской области

Режим работы Пн - Чт: 08:30 - 17:30 Пт: 08:30 - 16:00

Свяжитесь с нами: 8(3452) 27-36-05 8(3452) 27-33-22

# **Если у Вас возникнут трудности, Вы можете обратиться в наш Кадровый центр «Работа России».**

## **Отдел индивидуальной работы с гражданами**

**Тел: 8 (3542) 27-37-28 Кабинет 405 Режим работы: Пн-Чт: с 08.30-17.30 Пт: с 08.30-16.00 Сб-Вс: выходные дни**